# NIXZ and WEB Scraping

Speaker: Robert Minea

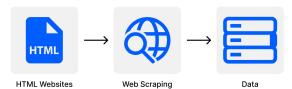

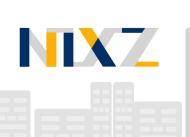

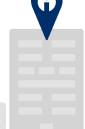

### Getting ready for the workshop

www.eonics.nl/download

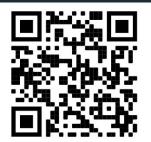

### **WINDOWS**

Download the Windows script and place it on Desktop

1. Right click > Run as Administrator on the executable and follow the instructions

#### **MacOS**

Download the MAC script and place it on Desktop:

- 1. Press CMD + SPACE
- 2. Search for "Terminal"
- 3. Execute 'cd Desktop'
- 4. Execute 'chmod 0755 macInit.sh'
- 5. Execute './macInit.sh'

Then insert your password and press ENTER when required

#### Linux

Download the Linux script and place it on Desktop

- 1. Open a terminal
- 2. Navigate to Desktop
- 3. Execute 'chmod 0755 linuxInit.sh'
- 4. Execute './linuxInit.sh'

Then insert your password and press ENTER when required

## What is NIXZ?

### NIXZ does Robotic Process Automation

- Automates repetitive tasks
- Automatically extracts information from the web
- Connects information between web environment
- Basically keeps you up-to-date automatically ;)

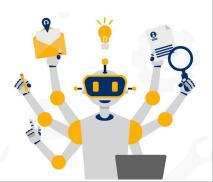

### - How?

- Scripts, a lot of scripts, for web scraping

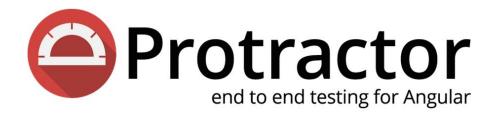

- Protractor makes life easier for controlling browser behaviour
- Actually great tool for GUI Testing
- We will use it in combination with TestX and CoffeeScript

## TestX makes protractor accessible

```
- go to:
        url: /
    - wait:
        - googleBigLogo
    - refresh page
    - wait:
        googleBigLogo
    - go back
    - go forward
10
    - wait:
        googleBigLogo
```

### Project structure that you will work with

- ✓ keywords index.coffee ✓ ■ objects index.coffee ✓ ■ scripts my-first-script.testx mySecondScript.testx ✓ ■ spec my-first-spec.coffee > testresults d conf.coffee d output.txt package.json package-lock.json
- Objects: locators for the elements that you will find on your webPage
- Keywords: contains 'functions' that will be run by calling them in the testx files
- Scripts: contains the actual testx files with the instructions
- Conf.coffee contains the configuration needed by protractor to run

### Showcase time

## How to extract elements from the page using xpath and run the script

www.eonics.nl/download

googleScrape.zip file

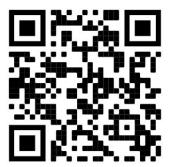

### Workshop task

Go to <a href="https://www.pathe.nl/films">https://www.pathe.nl/films</a>, and extract to the output.txt file the title of the movies and their length (e.g. 130 minutes) or some information about them, by clicking on the first 5 movies that appear in the list.

This will run the script: protractor conf.coffee

### What happens in production?

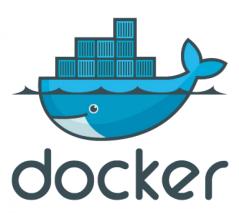

- The scripts get dockerized
- The central dashboard monitors all bots and schedules the scripts
- The servers that have the docker containers with the scripts will run them

# Thank you for your attention!

Time for questions now